# StarTechcom

Hard-to-find made easu®

# **4 Port 10/100 VDSL Ethernet Extender Kit over Single Pair - 1km**

410VDSLEXT 410VDSLEXTGB 410VDSLEXTEU

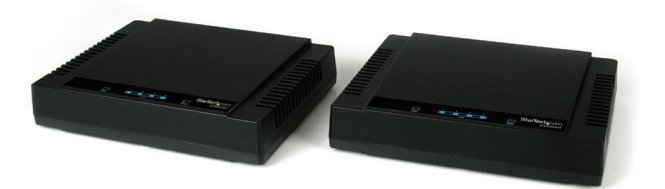

\*actual product may vary from photos

DE: Bedienungsanleitung - de.startech.com FR: Guide de l'utilisateur - fr.startech.com ES: Guía del usuario - es.startech.com IT: Guida per l'uso - it.startech.com NL: Gebruiksaanwijzing - nl.startech.com PT: Guia do usuário - pt.startech.com

For the most up-to-date information, please visit: www.startech.com

## **FCC Compliance Statement**

This equipment has been tested and found to comply with the limits for a Class B digital device, pursuant to part 15 of the FCC Rules. These limits are designed to provide reasonable protection against harmful interference in a residential installation. This equipment generates, uses and can radiate radio frequency energy and, if not installed and used in accordance with the instructions, may cause harmful interference to radio communications. However, there is no guarantee that interference will not occur in a particular installation. If this equipment does cause harmful interference to radio or television reception, which can be determined by turning the equipment off and on, the user is encouraged to try to correct the interference by one or more of the following measures:

- • Reorient or relocate the receiving antenna.
- Increase the separation between the equipment and receiver.
- • Connect the equipment into an outlet on a circuit different from that to which the receiver is connected.
- • Consult the dealer or an experienced radio/TV technician for help.

### **Use of Trademarks, Registered Trademarks, and other Protected Names and Symbols**

This manual may make reference to trademarks, registered trademarks, and other protected names and/or symbols of third-party companies not related in any way to StarTech.com. Where they occur these references are for illustrative purposes only and do not represent an endorsement of a product or service by StarTech.com, or an endorsement of the product(s) to which this manual applies by the third-party company in question. Regardless of any direct acknowledgement elsewhere in the body of this document, StarTech.com hereby acknowledges that all trademarks, registered trademarks, service marks, and other protected names and/or symbols contained in this manual and related documents are the property of their respective holders.

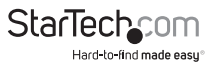

# **Table of Contents**

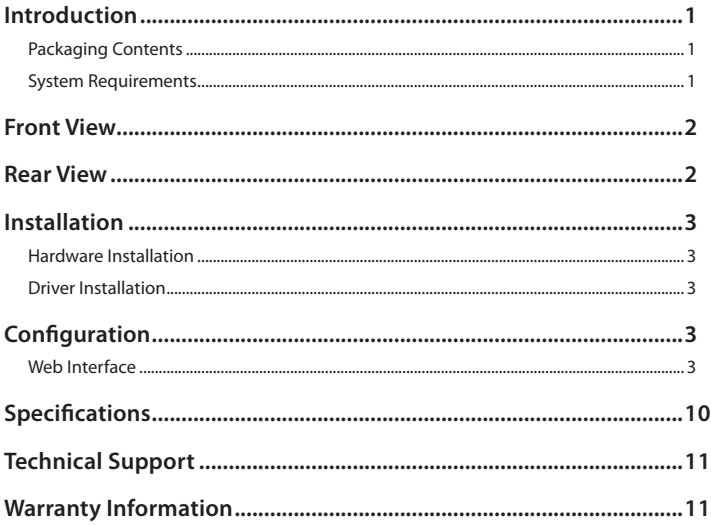

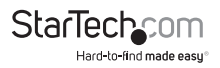

# Introduction

The 410VDSLEXT 10/100 4-Port VDSL Ethernet Extender Kit lets you span a 10/100 network over single pair wire at distances up to 1km, to multiple users or network segments while maintaining high-speed network connectivity.

With the ability to run over new or existing RJ45 cabling, RJ11 phone lines, or any other single pair wire, the 4-port VDSL2 kit provides a simple, out-of-the-box solution that includes both the Ethernet-VDSL extender and receiver units.

Perfect for connecting isolated user stations within, or between buildings, or to overcome infrastructure obstacles (e.g. stone/concrete architecture) where new wiring or wireless may be impossible. This LAN extender kit also helps to eliminate expense by allowing video streaming and data to share the same telephone pair without interference.

Backed by a StarTech.com 2-year warranty and free lifetime technical support.

# **Packaging Contents**

- 1x Extender Unit
- 1x Receiver Unit
- • 1x RJ-45 Cable
- • 1x RJ-11 Cable
- • 2x Power Adapter
- • 1x Instruction Manual

# **System Requirements**

- • 10/100 Mbps Ethernet Network
- • Available AC electric outlets

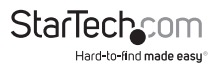

# Front View

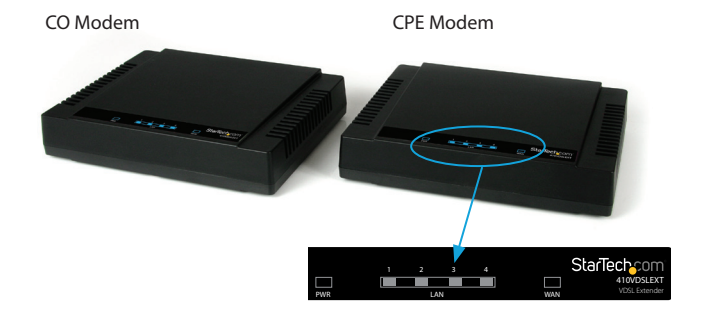

# Rear View

## CO Modem

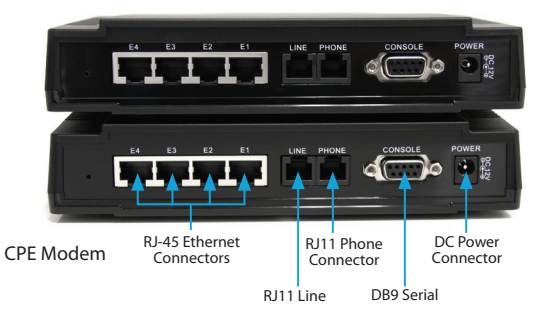

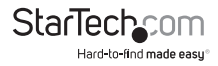

# Installation

# **Hardware Installation**

- 1. Place each VDSL Extender unit at their respective end-point locations. Make sure an AC electrical outlet is located nearby.
- 2. Connect the included power adapters to the pair of VDSL Extender units. The Power LED should light up solid.
- 3. Connect the "Line" RJ11 connector on the VDSL Extender units either directly together with patch cabling, or to a buildings existing analog telephone wiring. If the two units are able to successfully communicate with each other, the "WAN" LFD should light up solid.

**OPTIONAL:** If the telephone wiring is also used for POTS telephone service, then a telephone may be connected to the "Phone" RJ11 connector on the VDSL Extender units.

4. Connect each computer, or Ethernet networking device to an available RJ45 connector on the VDSL Extender units. The respective LAN LED should light up to indicate a successful physical connection.

## **Driver Installation**

No driver or software installation is required.

# Configuration

## **Web Interface**

Each of the VDSL Extender units have a built-in web interface, for configuring the router settings (WAN and LAN ports), if necessary. The interface can be access via their IP addresses (**CO Modem: 192.168.16.249, CPE Modem: 192.168.16.250**). The default password is: admin

The main menu screen on the CPE Modem has two options: "Setup Wizard" for quick setup, and "Advanced Setup" for a more customized configuration. The CO Modem only has "Advanced Setup" options.

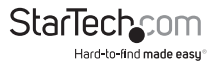

## **Setup Wizard (CPE Modem only)**

The Setup Wizard allows for quick and easy configuration of the most common settings (WAN) for the VDSL Extender.

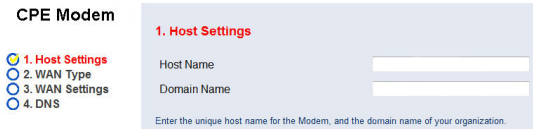

## **Advanced Menu System**

This section allows for general configuration/administration of the VDSL Extender unit.

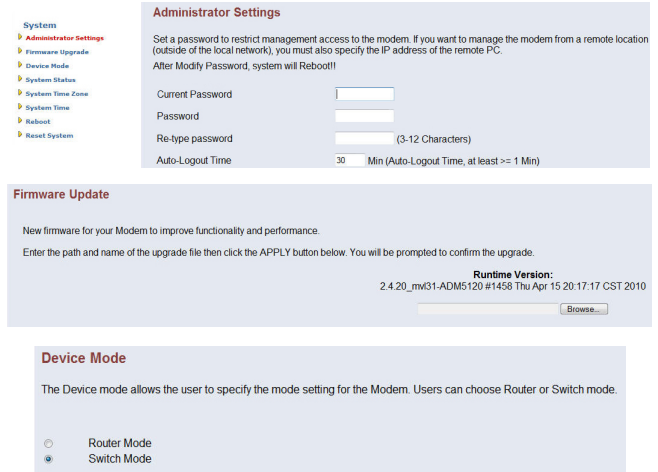

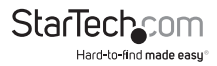

#### Status

You can use the Status screen to see the connection status for the Moderns' WANLAN interfaces, firmware and hardware version numbers, and the number of connected clients to your network

#### INTERNET

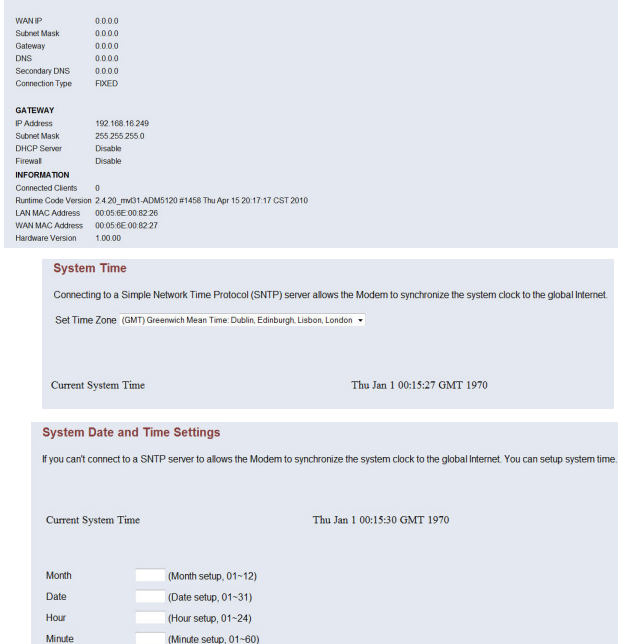

#### **Reboot Modem**

Year

In the event that the modem stops responding correctly or in some way stops functioning, you can perform a reboot. Your settings will not be changed. To perform the reboot, click on the "Reboot" button below. You<br>your deci ill be asked to c

Reboot

(Year setup, 1970~2037)

## **Reset System Modem**

Reset System to default configuration.

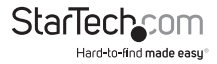

Reset

### **WAN**

This section can configure how the built-in VDSL Modem connects to a DSL Internet Service Provider (ISP) through the "Line" RJ11 connector. The modem supports Dynamic IP, Static IP and PPPoE modes.

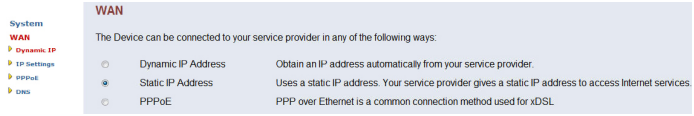

## **LAN**

The LAN section is used to configure the IP address and DHCP server on the RJ45 Ethernet side of the VDSL Extender unit. By default the DHCP server is not enabled.

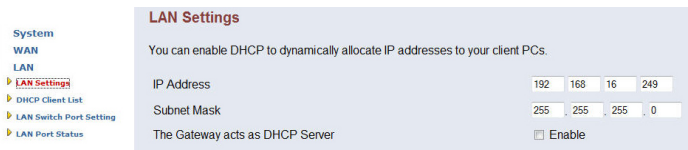

#### **All Lan Port Setting**

The Lan Port Setting mode allows the user to specify the mode setting for the VDSL2 CO Modem. Users can choose 10Mb or 100Mb mode.

- $\circ$ Force 10Mb Full
- Auto 10/100 Full/Half  $\ddot{\bullet}$
- $\circ$ Force 10Mb Half
- Force 100Mb Half
- $\circ$ Force 100Mb Full

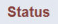

The following information provides a view of the current Ethernet ports status of the unit

Port<sub>1</sub>

Link Status Link Up, 100Mb/s, Full Duplex

Port<sub>2</sub>

Link Status Link Down.

Port<sub>3</sub>

Link Status Link Down.

Port 4

Link Status Link Down,

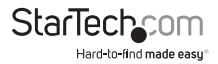

## **NAT**

This section is used to configure the advanced features on the Ethernet side of the VDSL Extender unit. This include "Virtual Server", "Port Mapping" and DMZ settings.

#### **Virtual Server**

You can configure the Router as a virtual server so that remote users accessing services such as the Web or FTP at your local site via public<br>IP addresses can be automatically redirected to local servers configured with pr ir addresses can be automatically redirected to local servers configured with private ir addresses. In other words, depending on the requested<br>service (TCP/UDP port numbers), the Router redirects the external service reque

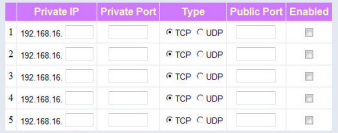

#### **Port Mapping**

For some applications, you need to assign a set or a range of ports to a specified local machine to route the packets. Router allows the user to configure the needed port mappings to suit such **POL SOFTER** 

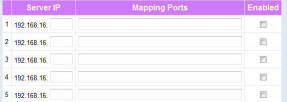

#### **DMZ**(Demilitarized Zone)

If you have a local client PC that cannot you can open the client up to unrestricted two-way Internet access by defining a virtual DMZ Host. Enable

IP Address of Virtual DMZ Host

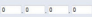

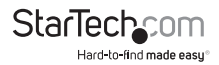

## **Firewall**

This section contains numerous intrusion and access control options.

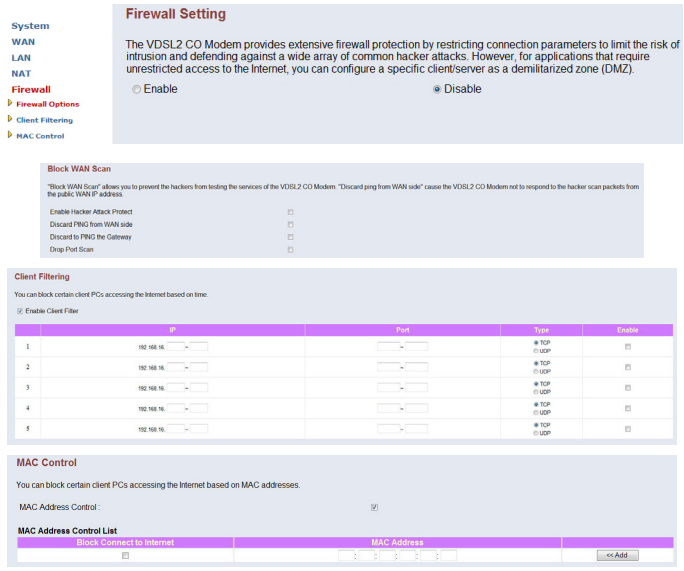

## **Route**

Allows for creating static routing paths for data transmission.

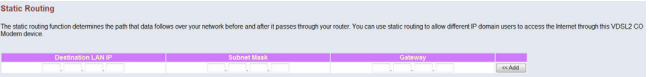

### **UPnP**

Allows for enabling/disabling UPnP support.

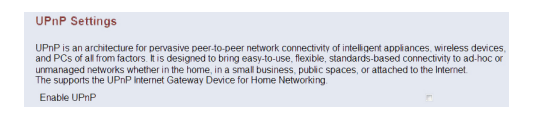

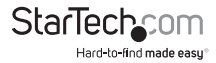

## **VDSL2** Allows for manual configuration of the VDSL2 connection.

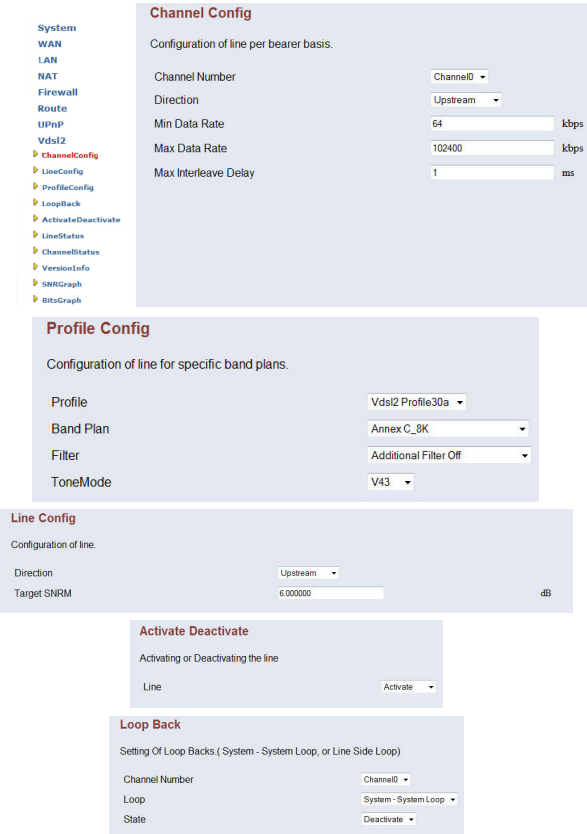

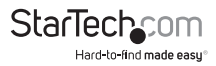

# Specifications

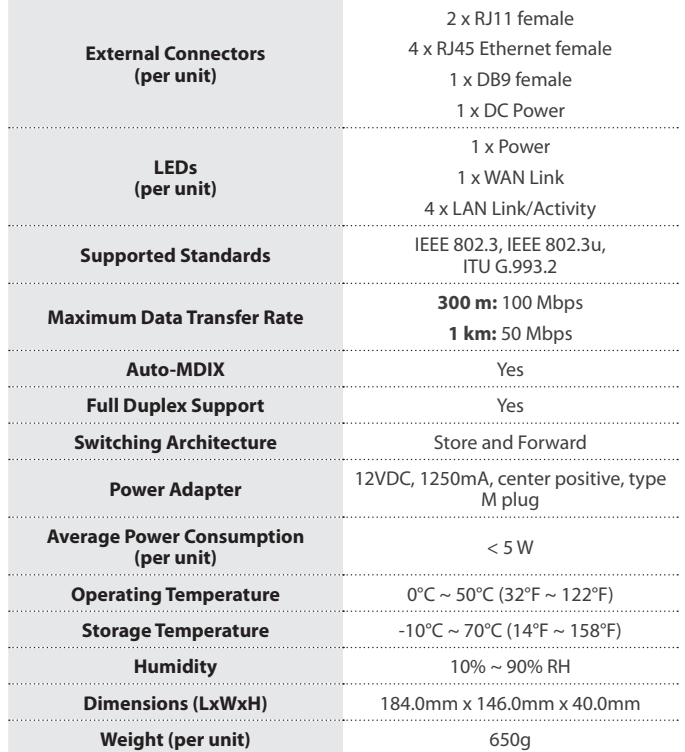

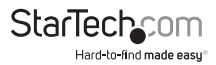

# Technical Support

StarTech.com's lifetime technical support is an integral part of our commitment to provide industry-leading solutions. If you ever need help with your product, visit **www.startech.com/support** and access our comprehensive selection of online tools, documentation, and downloads.

For the latest drivers/software, please visit **www.startech.com/downloads**

# Warranty Information

This product is backed by a two year warranty.

In addition, StarTech.com warrants its products against defects in materials and workmanship for the periods noted, following the initial date of purchase. During this period, the products may be returned for repair, or replacement with equivalent products at our discretion. The warranty covers parts and labor costs only. StarTech.com does not warrant its products from defects or damages arising from misuse, abuse, alteration, or normal wear and tear.

## **Limitation of Liability**

In no event shall the liability of StarTech.com Ltd. and StarTech.com USA LLP (or their officers, directors, employees or agents) for any damages (whether direct or indirect, special, punitive, incidental, consequential, or otherwise), loss of profits, loss of business, or any pecuniary loss, arising out of or related to the use of the product exceed the actual price paid for the product. Some states do not allow the exclusion or limitation of incidental or consequential damages. If such laws apply, the limitations or exclusions contained in this statement may not apply to you.

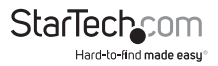

# **StarTechcom**

Hard-to-find made easu®

Hard-to-find made easy. At StarTech.com, that isn't a slogan. It's a promise.

StarTech.com is your one-stop source for every connectivity part you need. From the latest technology to legacy products — and all the parts that bridge the old and new — we can help you find the parts that connect your solutions.

We make it easy to locate the parts, and we quickly deliver them wherever they need to go. Just talk to one of our tech advisors or visit our website. You'll be connected to the products you need in no time.

Visit www.startech.com for complete information on all StarTech.com products and to access exclusive resources and time-saving tools.

*StarTech.com is an ISO 9001 Registered manufacturer of connectivity and technology parts. StarTech.com was founded in 1985 and has operations in the United States, Canada, the United Kingdom and Taiwan servicing a worldwide market.*